### MIDDLE SCHOOL STUDENTS COMING TO WCHS NEXT YEAR

PowerSchool Course Selection

#### PLEASE GO TO WCHS.LETHSD.AB.CA

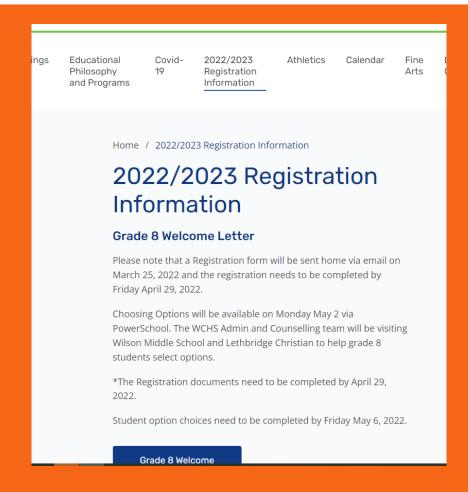

#### BEFORE YOU START...

- Please go to the WCHS website wchs.lethsd.ab.ca
- Go to the 2022/2023 "Registration Information" tab at the top of the page
- Please read the Grade 9 handbook.
- You must pick 8 option blocks.
- Each option has a value for the number of blocks it uses in brackets eg, (1), (2), (4)
- Please be sure you only pick up to 8 blocks.
- EXCEPTIONS: if you are taking band AND choir. Each of these is worth 4 but our system knows how to work with that problem. Tae Kwon Do takes up 2 blocks

#### NOW...

You just need to enter your choices into Powerschool

• You do NOT need to make any core class selections, those will be done for you.

#### LOG ON TO POWERSCHOOL

• Go to your middle school website: <a href="http://wms.lethsd.ab.ca/">http://wms.lethsd.ab.ca/</a> or <a href="https://lcs.lethsd.ab.ca/">https://lcs.lethsd.ab.ca/</a>

Click the P in the top bar

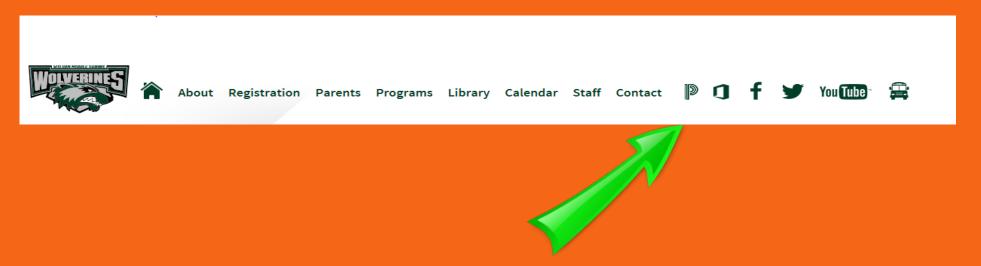

Or the PowerSchool option on the side

#### LOGGING INTO POWERSCHOOL

Log into the screen using yours or your child's ID and password

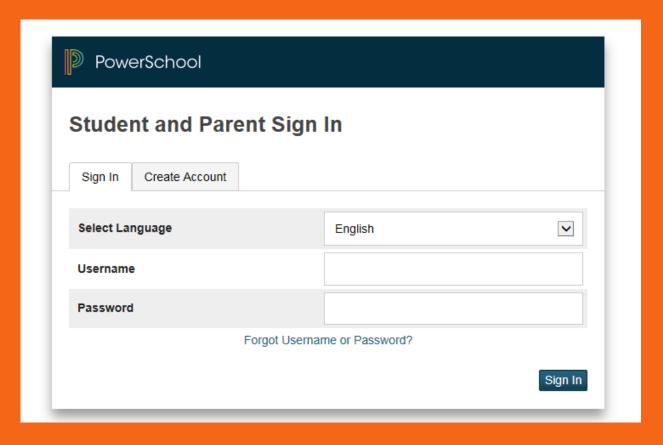

#### SELECT CLASS REGISTRATION

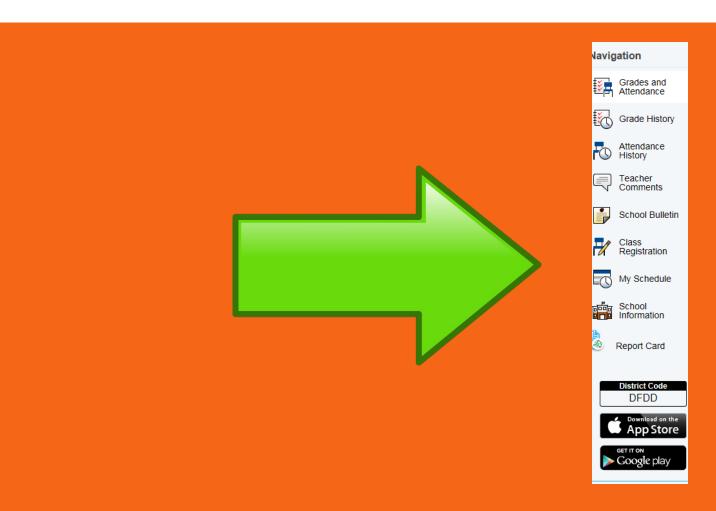

### ON THE RIGHT HAND SIDE SELECT THE PENCIL AND THE OPTIONS WILL SHOW.

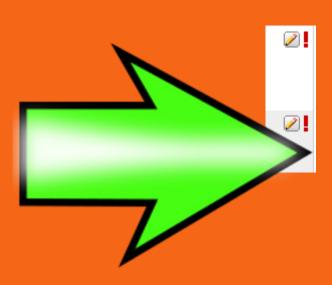

## EACH OPTION COUNTS FOR 1 BLOCK EXCEPT...

- Band counts for 4 (goes all year)
- Choir counts for 4 (goes all year)
- Tae Kwon Do counts for 2 (goes for ½ the year)

## CLICK ON THE BOX OF THE OPTIONS THAT YOU WOULD LIKE TO PARTICIPATE IN.

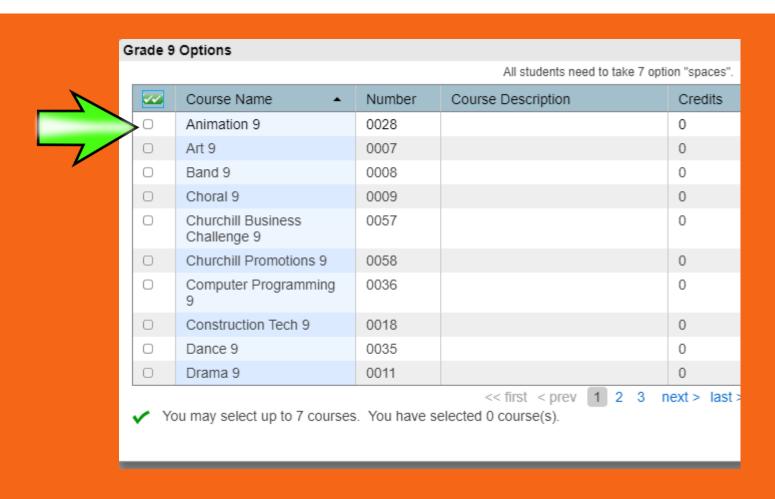

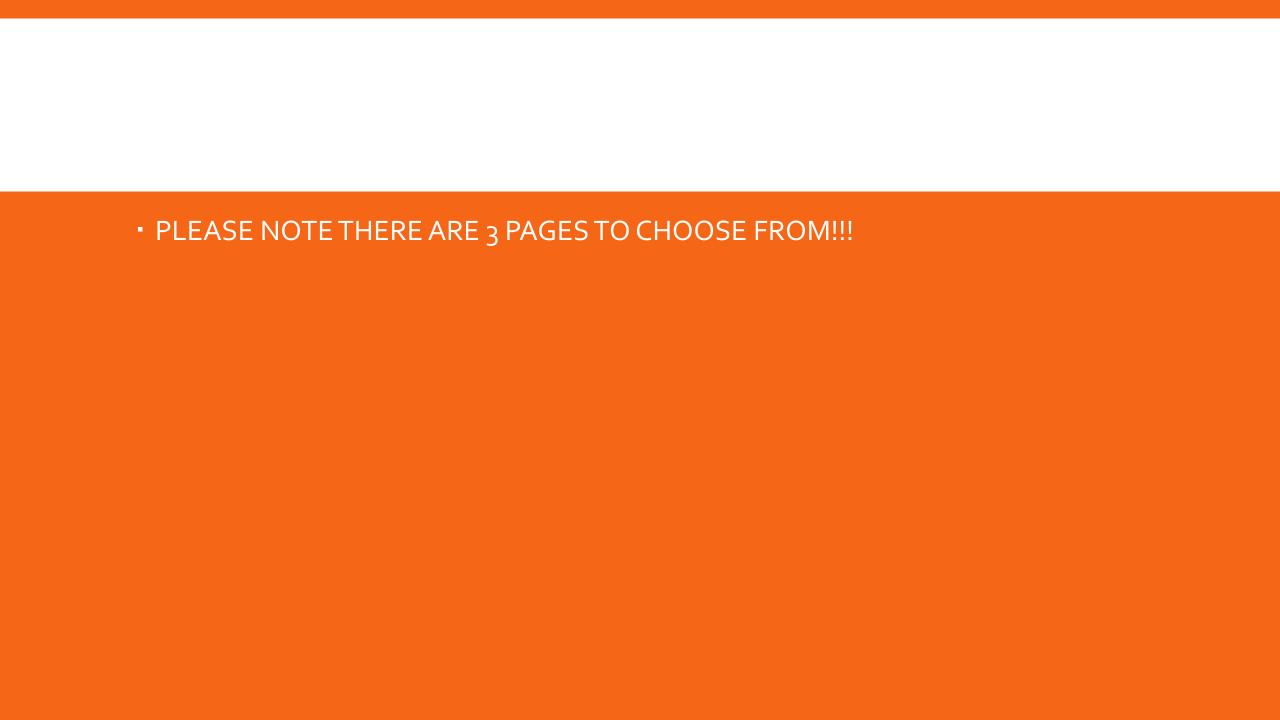

# ONCE YOU HAVE SELECTED THE CHOICES YOU MUST CLICK THE OKAY BUTTON AND YOU ARE DONE!

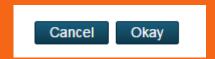

# THANK YOU FOR TAKING THE TIME TO COMPLETE THIS!